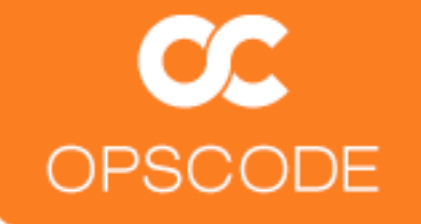

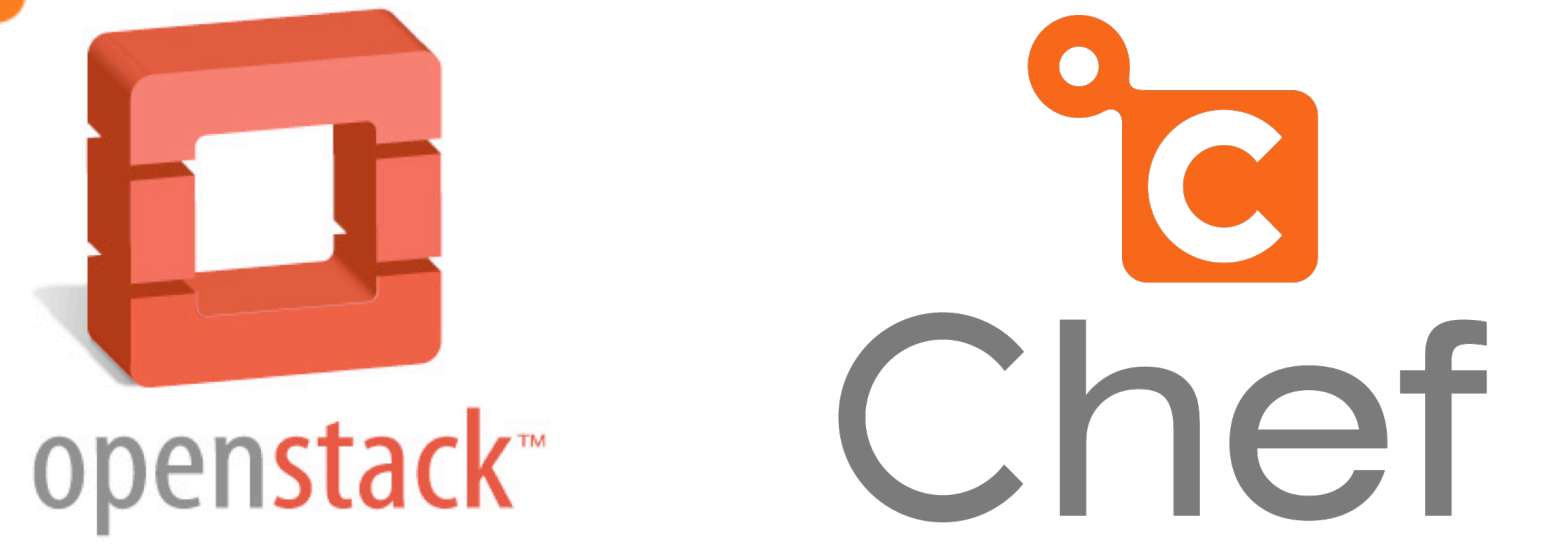

# **Automated Deployment of OpenStack with Chef**

SCALE 9x February 25-27, 2011

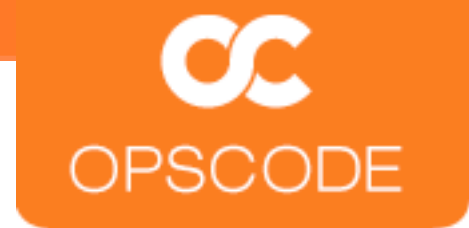

### **Introductions**

Matt Ray Senior Technical Evangelist [matt@opscode.com](mailto:matt@opscode.com) @mattray GitHub:mattray

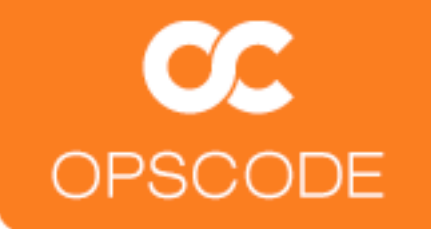

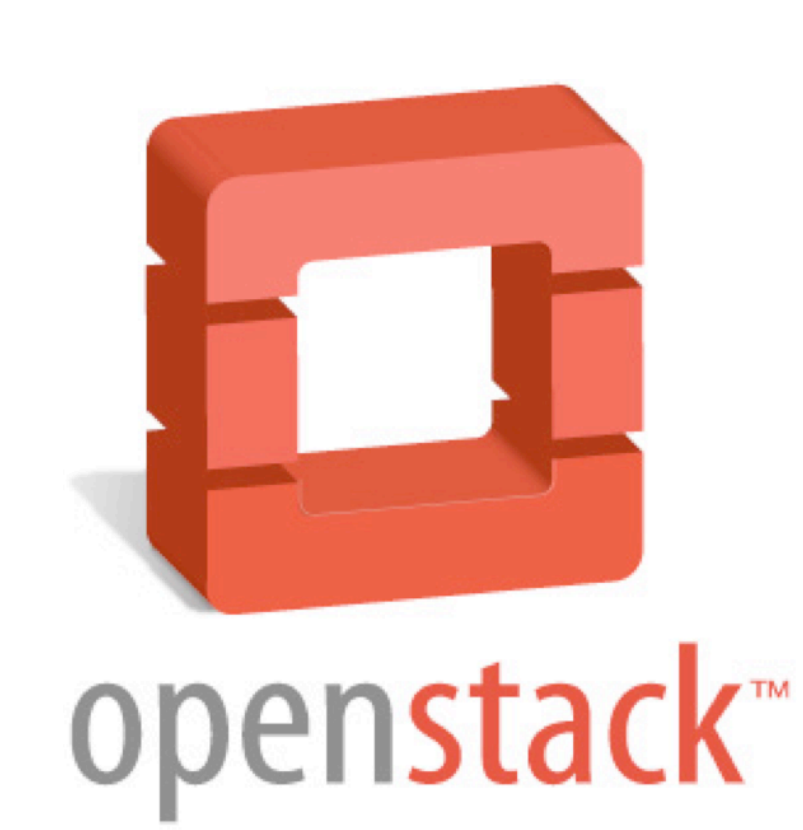

# **What is OpenStack?**

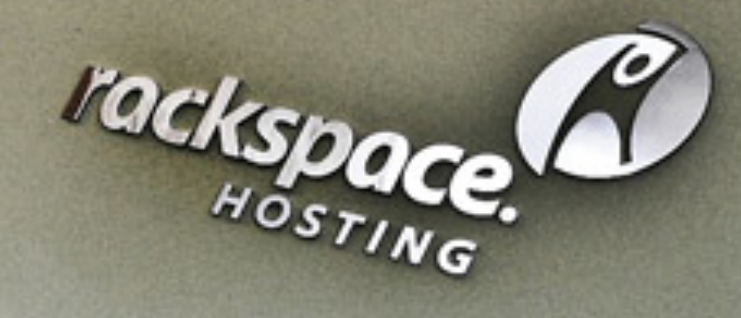

### Founders<br>operate at **NASA** operate at massive scale

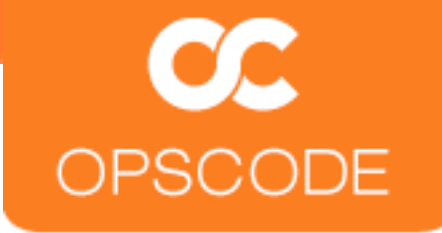

### **OpenStack: The Mission**

"To produce the ubiquitous **Open Source cloud** computing platform that will meet the needs of **public and private cloud** providers regardless of size, by being **simple to implement** and **massively scalable**."

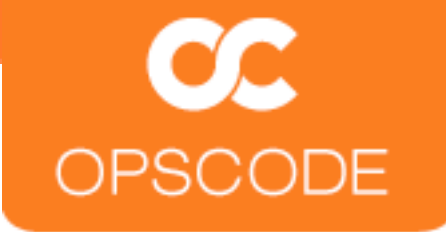

## **OpenStack Founding Principles**

Apache 2.0 license (OSI), open development process

Open design process, 2x year public Design **Summits** 

Publicly available open source code repositories

Open community processes documented and transparent

Commitment to drive and adopt open standards

Modular design for deployment flexibility via APIs

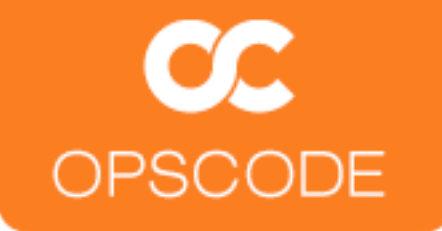

### **Community with Broad Support**

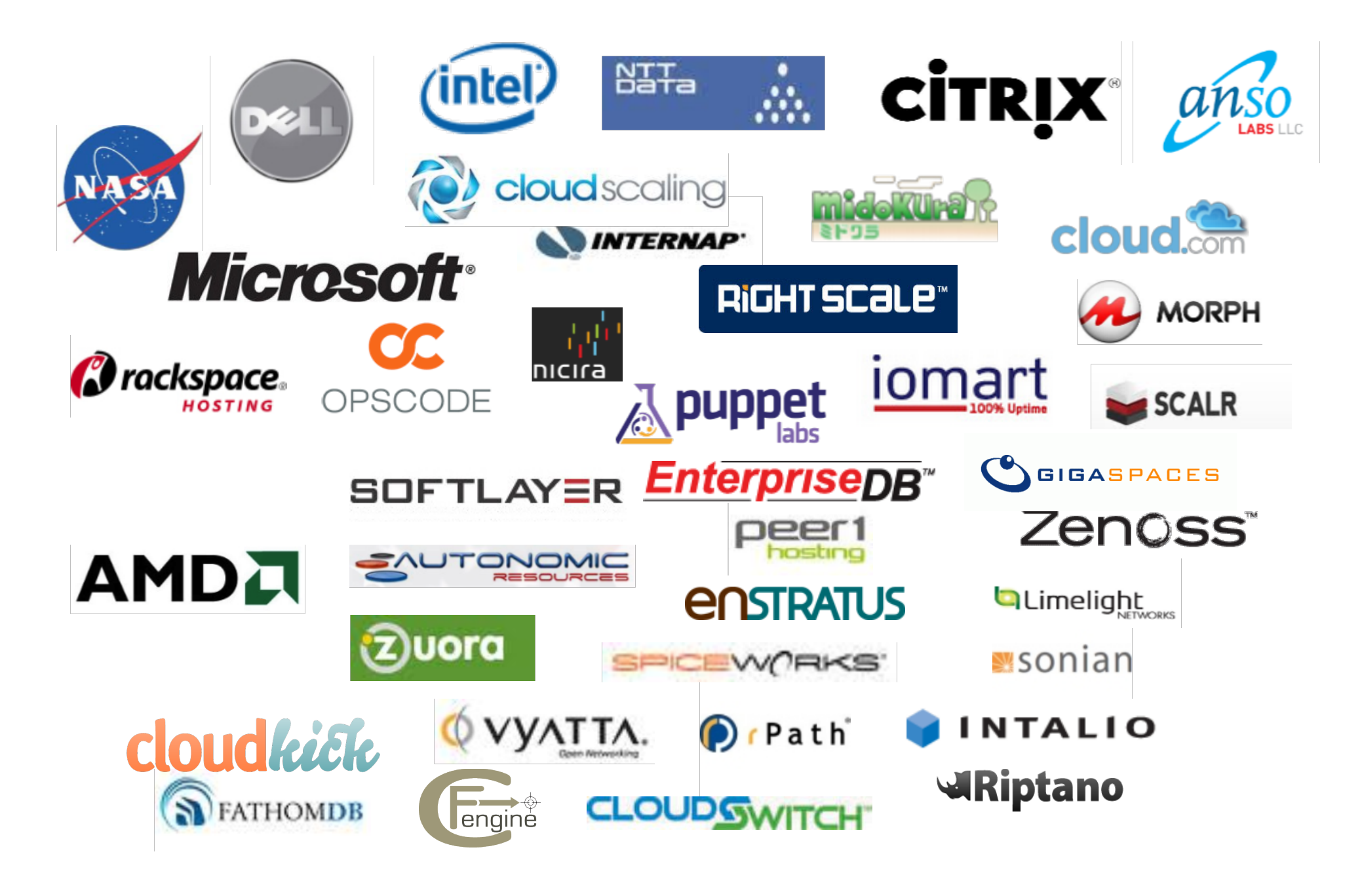

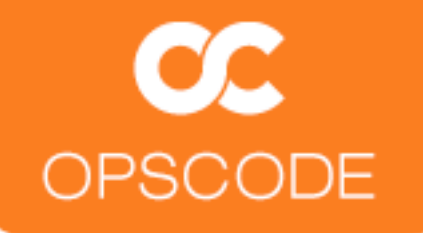

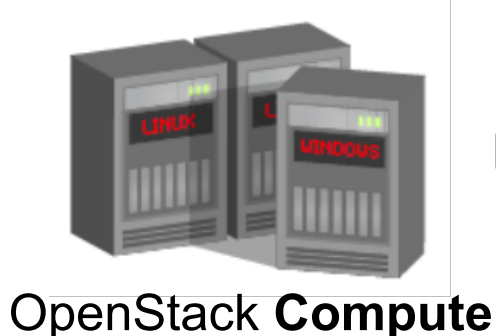

Software to **provision virtual machines** on standard hardware at massive scale

# creating open source software to build public and private clouds

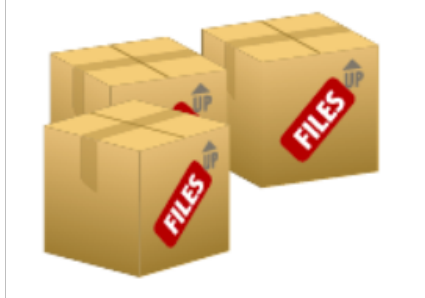

Software to reliably **store billions of objects** distributed across standard hardware

**OpenStack Object Storage** 

### **OpenStack Compute Key Features**

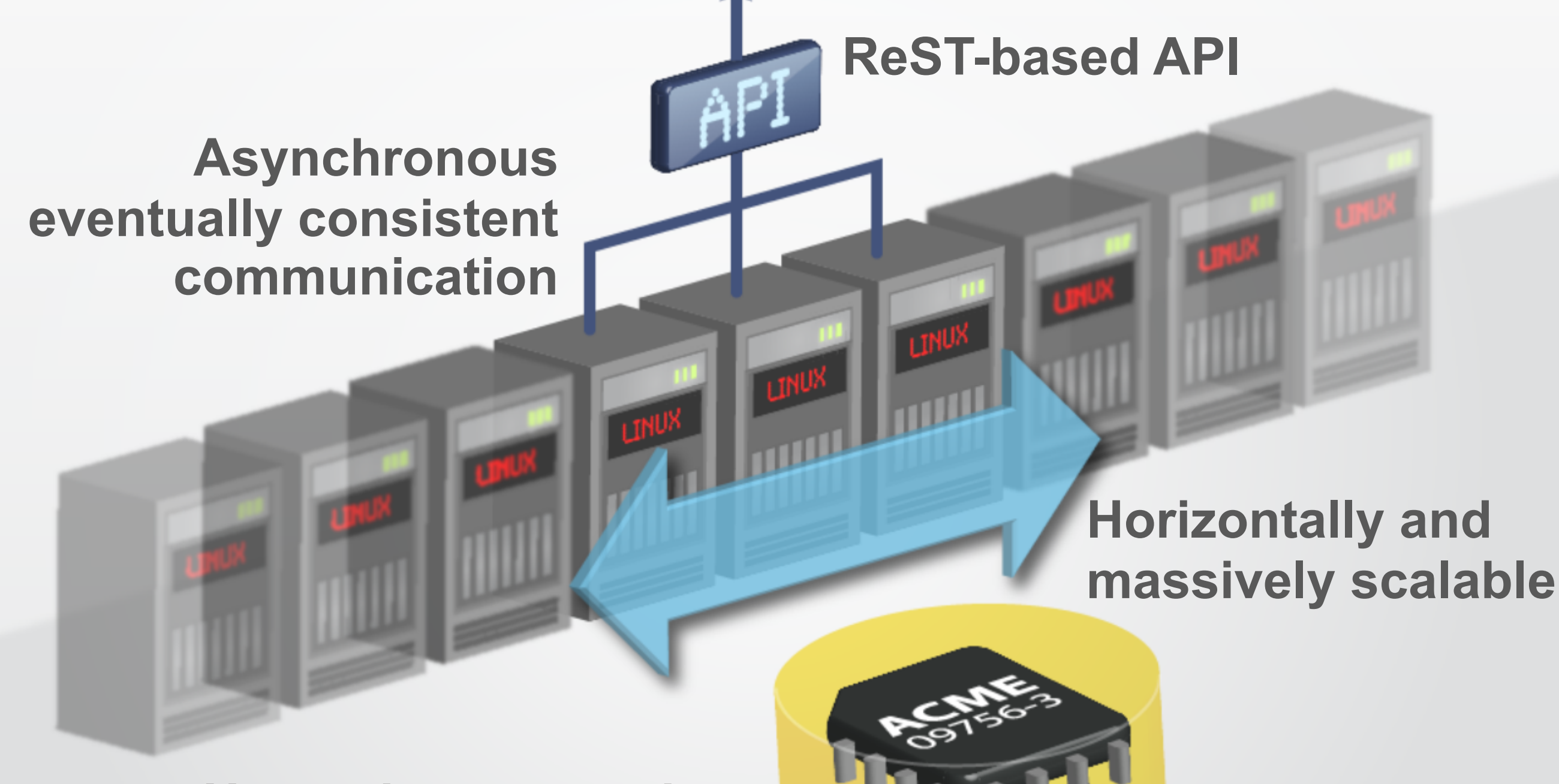

### **Hypervisor agnostic:**

support for Xen, XenServer, Hyper-V,

KVM, UML and ESX is coming **Hardware agnostic:** standard hardware, RAID not required

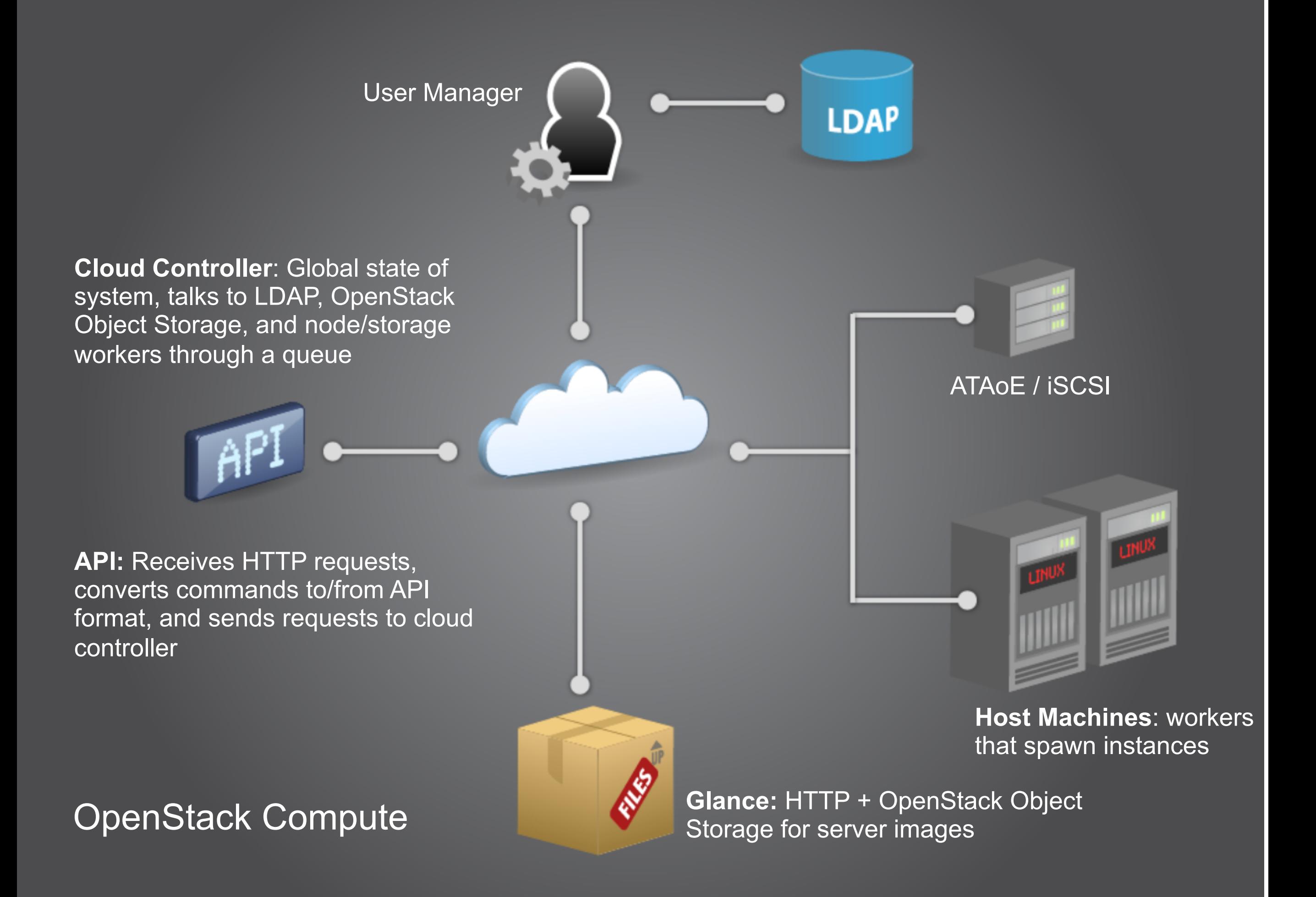

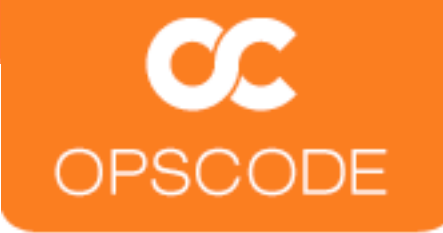

### **Hardware Requirements**

OpenStack is designed to run on industry standard hardware, with flexible configurations

### **Compute**

x86 Server (Hardware Virt. recommended) Storage flexible (Local, SAN, NAS)

### **Object Storage**

x86 Server (other architectures possible) Do not deploy with RAID (can use controller for cache)

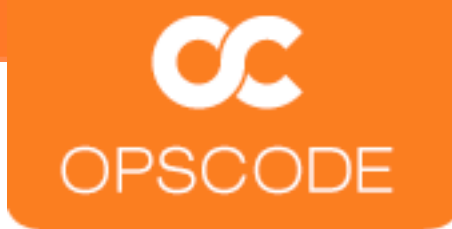

### **Why is OpenStack important?**

**Open** eliminates vendor lock-in Working **together**, we all go faster **Freedom** to federate, or move between clouds

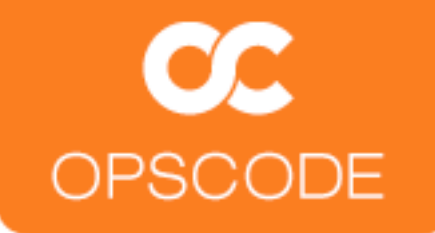

# Chef **What is Chef?**

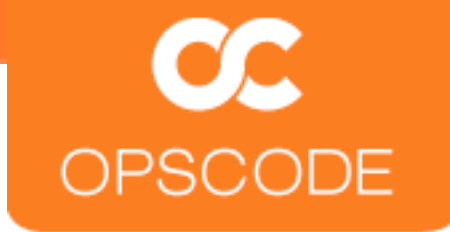

### **Chef enables Infrastructure as Code**

Manage configuration as **idempotent** Resources.

Put them together in **Recipes**.

Track it like **Source Code**.

**Configure** your servers.

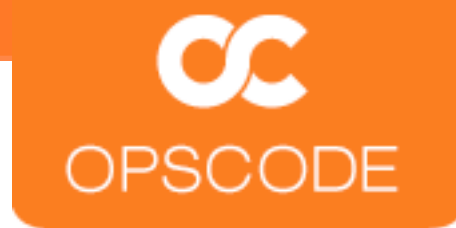

# **At a High Level**

A **library** for configuration management A **configuration management** system A **systems integration** platform An **API** for your entire Infrastructure

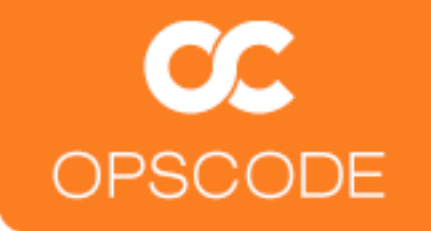

# **Fully automated Infrastructure**

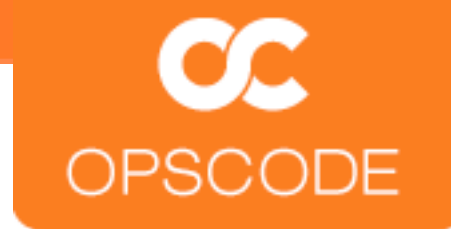

### **Principles**

Idempotent Data-driven **Sane defaults** Hackability **TMTOWTDI** 

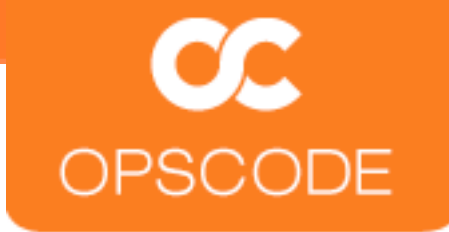

# **Open Source and Community**

Apache licensed

Large and active community

Over 280 individual contributors (60+ corporate)

### **Community is Important!**

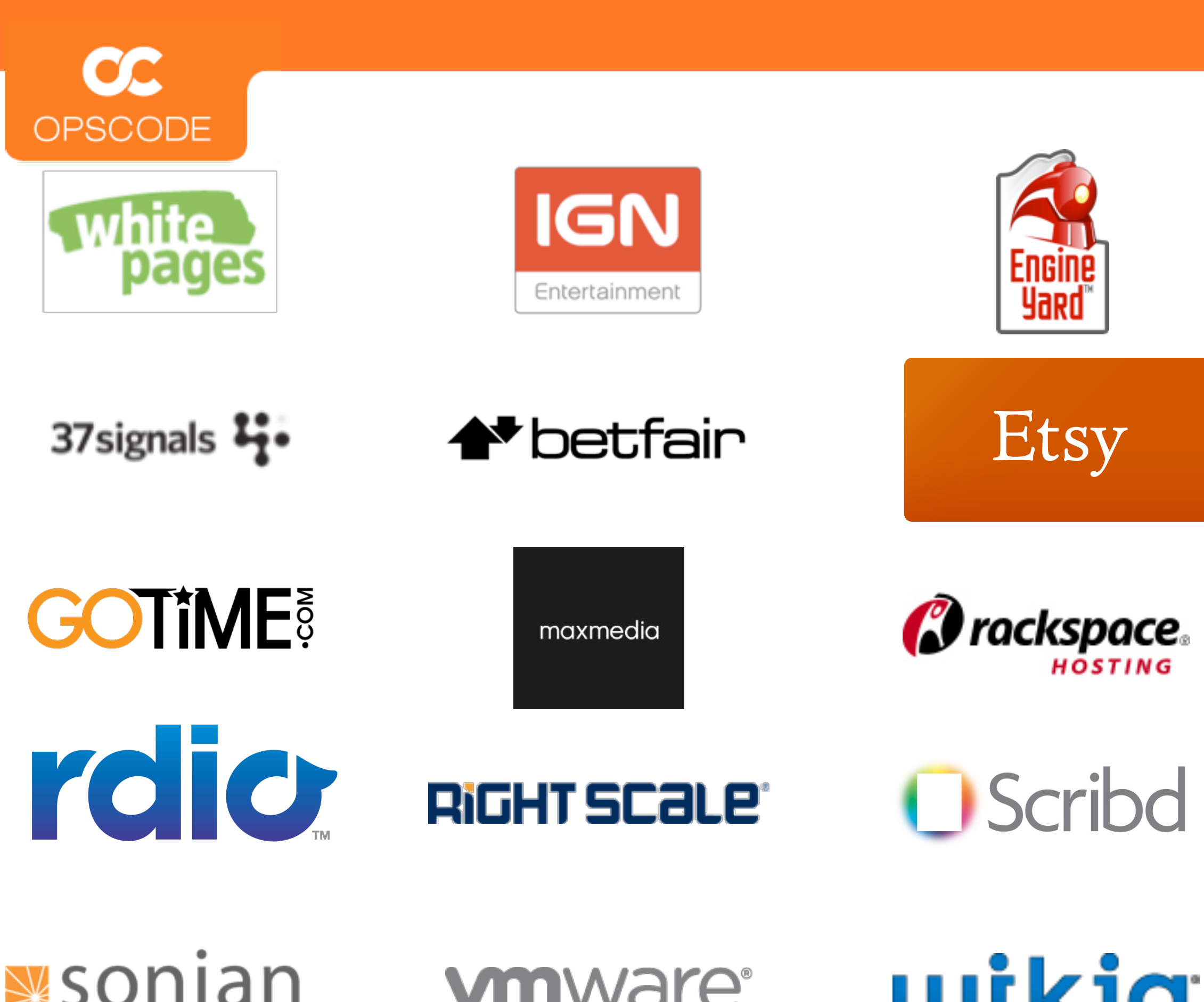

cloud-powered email archiving experts

**vmware**<sup>®</sup>

wikia

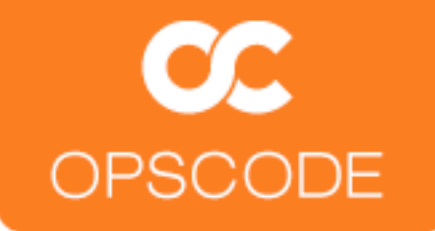

# $\mathbf{C}$ Chef

# **How does it Work?**

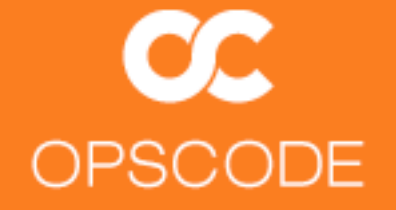

# Chef

# **How does it Work? Magic!**

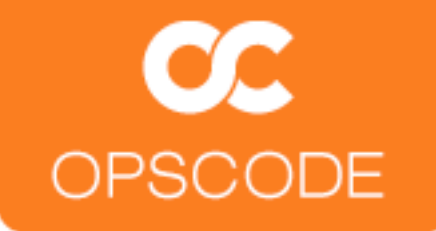

# Chef

# **How does it Work? Magic! (no really)**

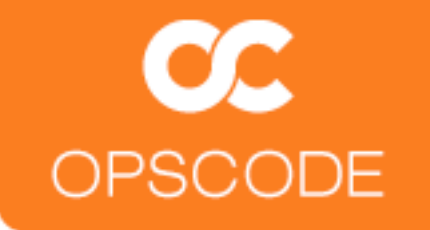

# **Chef Client runs on your System**

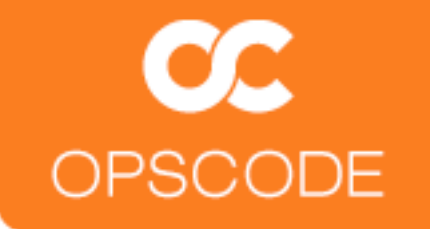

# Chef Client runs on your System

ohai!

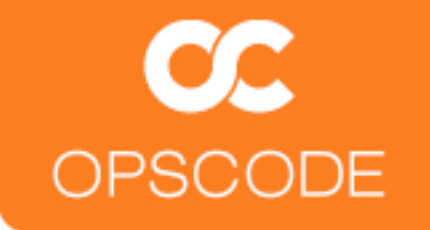

# **Clients talk to the Chef Server**

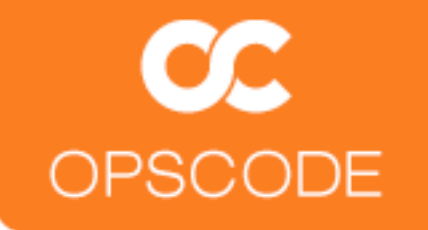

# **The Opscode Platform is a hosted Chef Server**

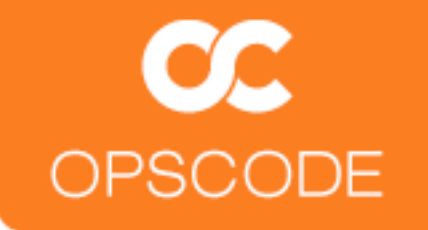

# We call each system you configure a Node

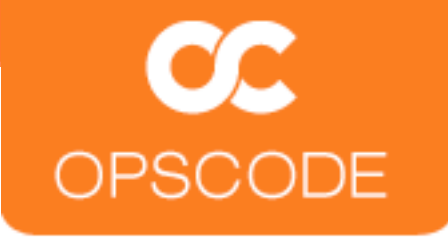

### **Nodes have Attributes**

 $\{$  "kernel": { "machine": "x86\_64", "name": "Darwin", "os": "Darwin", "version": "Darwin Kernel Version 10.4.0: Fri Apr 23 18:28:53 PDT 2010; root:xnu-1504.7.4~1/RELEASE\_I386", "release": "10.4.0" }, "platform\_version": "10.6.4", "platform": "mac\_os\_x", "platform\_build": "10F569", "domain": "local", "os": "darwin", "current\_user": "mray", "ohai\_time": 1278602661.60043, < "os\_version": "10.4.0", "uptime": "18 days 17 hours 49 minutes 18 seconds", "ipaddress": "10.13.37.116", "hostname": "morbo", "fqdn": "morbomorbo.local", "uptime\_seconds": 1619358 } Kernel info! **Source** Platform info! Hostname and IP!

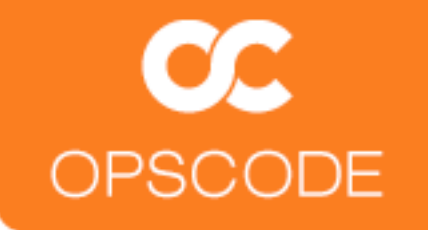

# **Nodes have a Run List**

# **What Roles and Recipes to Apply in Order**

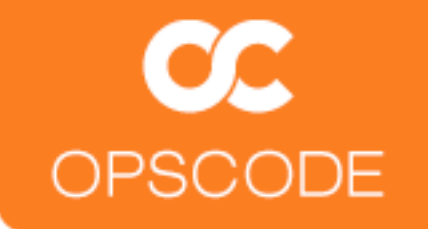

# **Nodes have Roles**

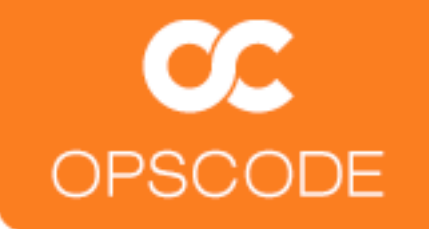

# **Nodes have Roles**

**webserver, database, monitoring, etc.**

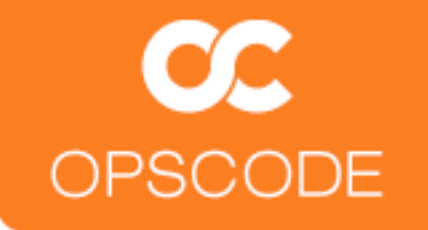

# **Roles have a Run List**

# **What Roles and Recipes to Apply in Order**

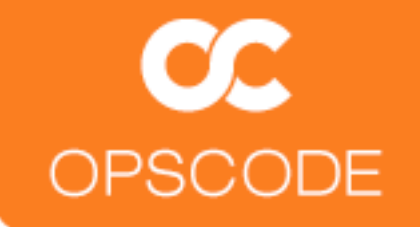

```
name "webserver"
description "Systems that serve HTTP traffic"
run_list(
   "role[base]",
   "recipe[apache2]",
   "recipe[apache2::mod_ssl]"
)
default_attributes(
  "apache" \Rightarrow {
     "listen_ports" => [ "80", "443" ]
   }
)
override_attributes(
  "apache" \Rightarrow {
    "max_children" => "50"
  <u>}</u>
)
                                      Can include
                                      other roles!
```
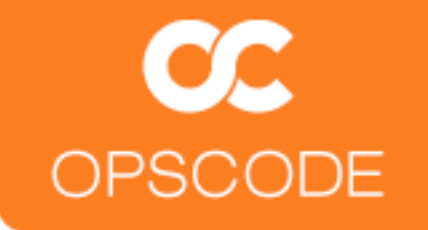

# **Chef manages Resources on Nodes**

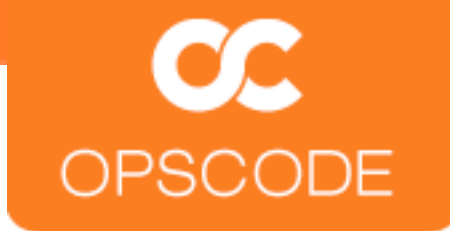

### **Resources**

- ‣ Have a type
- ‣ Have a name
- ‣ Have parameters
- Take action to put the resource in the declared state

```
package "apache2" do
   version "2.2.11-2ubuntu2.6"
   action :install
end
template "/etc/apache2/apache2.conf" do
   source "apache2.conf.erb"
   owner "root"
   group "root"
   mode 0644
   action :create
```
*Declare a description of the state a part of the node should be in*

end

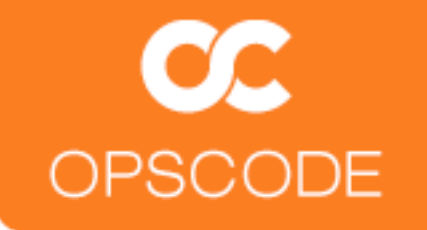

# **Resources take action through Providers**
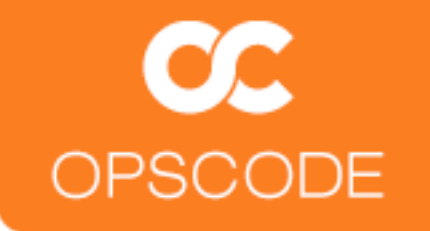

# **Recipes are lists of Resources**

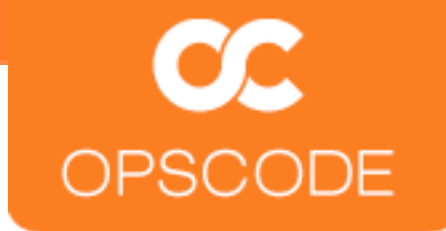

#### **Recipes**

Evaluate and apply Resources in the order they appear

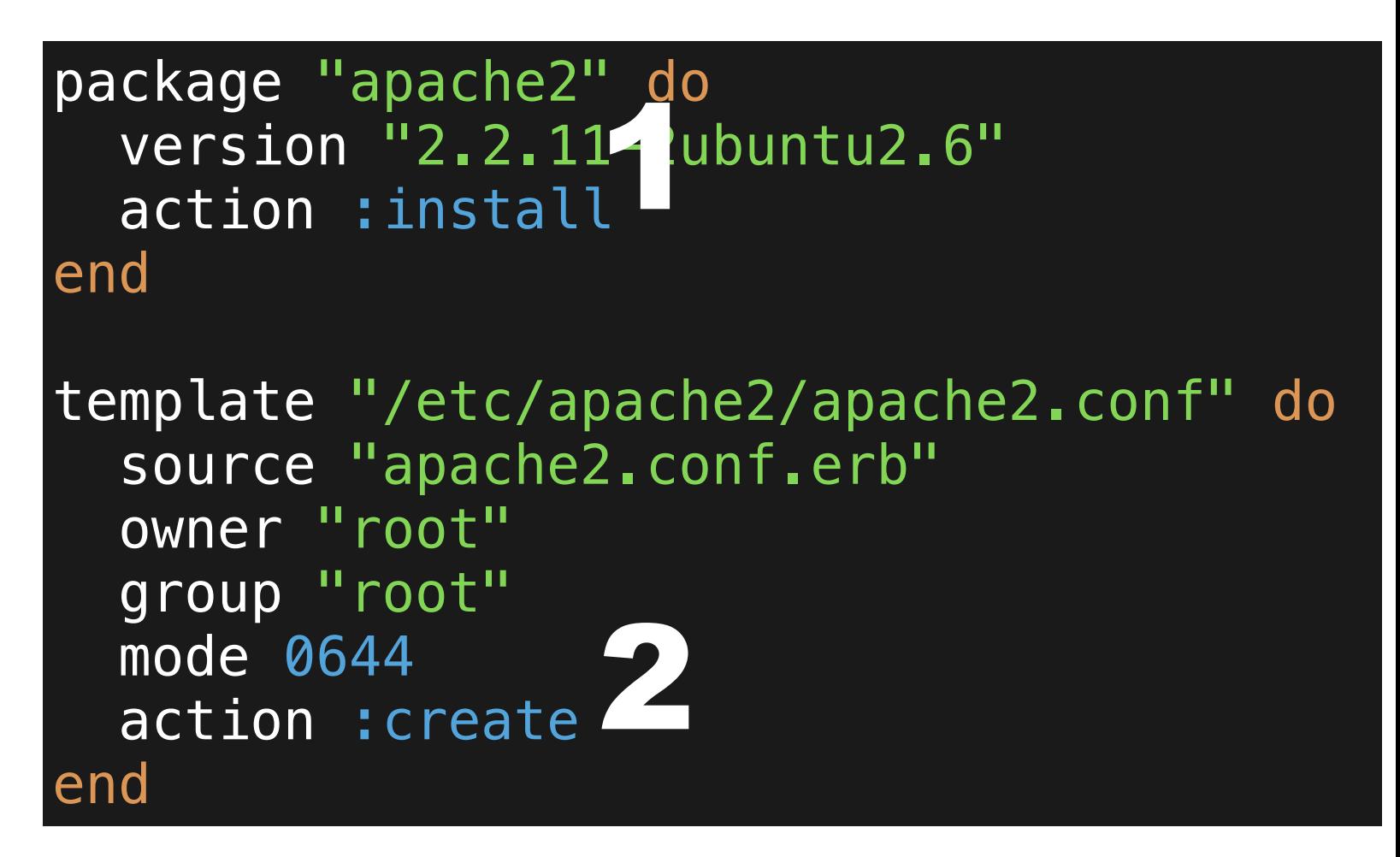

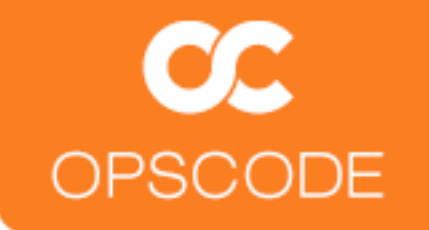

# **Order Matters**

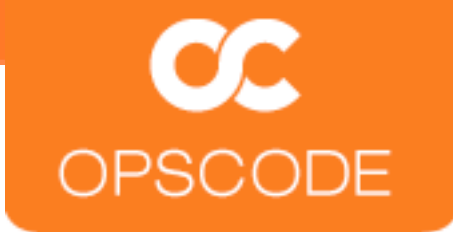

## **Recipes are just Ruby!**

```
extra_packages = case node[:platform]
   when "ubuntu","debian"
     %w{
       ruby1.8
       ruby1.8-dev
       rdoc1.8
       ri1.8
       libopenssl-ruby
     }
   end
extra_packages.each do |pkg|
   package pkg do
     action :install
   end
end
```
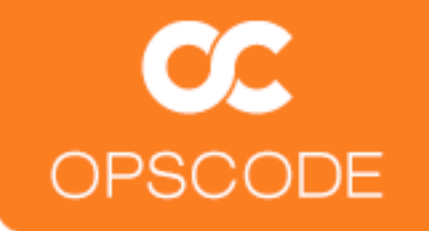

# **Cookbooks are**  *packages* **for Recipes**

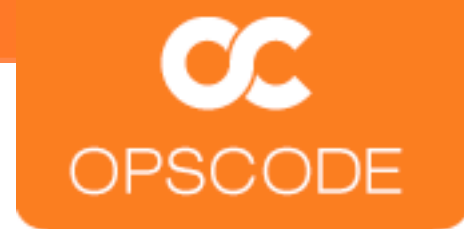

#### **Cookbooks**

#### Distributable

cookbooks.opscode.com

Infrastructure as Code

Versioned

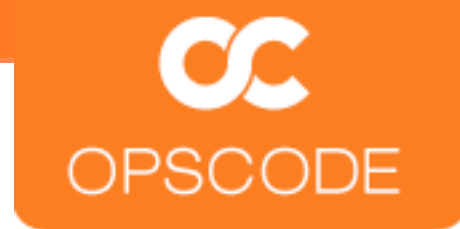

#### **Cookbooks**

**Recipes** 

**Files** 

**Templates** 

**Attributes** 

Metadata

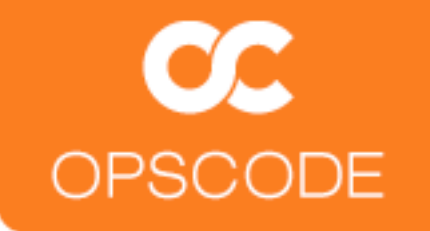

# **Data bags store arbitrary data**

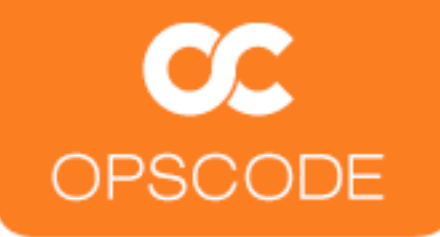

#### **A user data bag item...**

```
% knife data bag show users mray
{
  "comment": "Matt Ray",
  "groups": "sysadmin",
   "ssh_keys": "ssh-rsa SUPERSEKRATS mray@morbo",
   "files": {
     ".bashrc": {
       "mode": "0644",
       "source": "dot-bashrc"
     },
    ".emacs": {
      "mode": "0644",
       "source": "dot-emacs"
     }
   },
  "id": "mray",
   "uid": 7004,
   "shell": "/usr/bin/bash"
   }
```
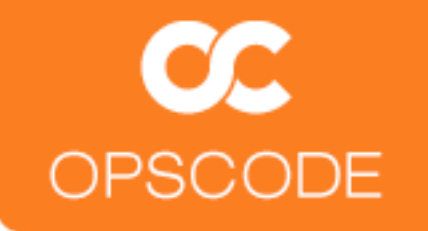

# **Environments manage versioned infrastructure**

# **Command-line API utility, Knife**

## **Search**

- ▶ CLI or in Ruby
- ‣Nodes are searchable
- ▶ Roles are searchable
- ▶ Recipes are searchable
- ‣Data bags are searchable

\$ knife search node 'platform:ubuntu' search(:node, 'platform:centos') \$ knife search role 'max\_children:50' search(:role, 'max\_children:50') \$ knife search node 'role:webserver' search(:node, 'role:webserver') \$ knife users 'shell:/bin/bash' search (:users, 'group:sysadmins')

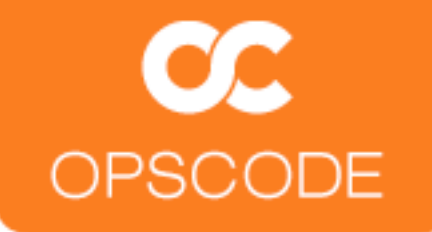

# Chef

#### HOW TO: Turn Racks of Standard Hardware Into a Cloud with OpenStack

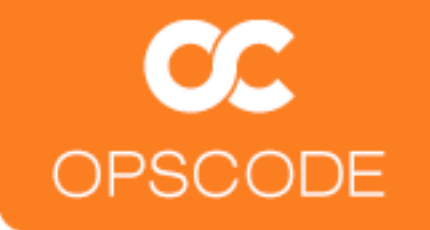

# **What Works Today?**

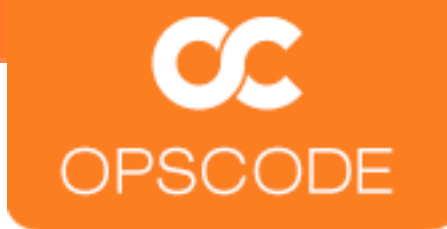

## **Compute (Nova)**

#### Single machine installation

- ‣ MySQL, RabbitMQ, OpenLDAP
- ‣ Nova-(api|scheduler|network|objectstore|compute)
- ‣ Role: nova-single-machine-install

#### Multi-machine

- ‣ Role: nova-multi-controller (1)
- ‣ Role: nova-multi-compute (N)

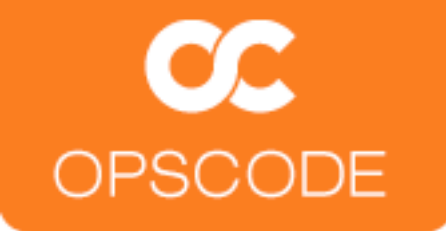

## **Role: nova-single-machine-install**

```
name "nova-single-machine-install"
description "Installs everything required to run Nova on a single 
machine"
run_list(
          "recipe[apt]",
          "recipe[nova::mysql]",
          "recipe[nova::openldap]",
          "recipe[nova::rabbit]",
          "recipe[nova::common]",
          "recipe[nova::api]",
          "recipe[nova::scheduler]",
          "recipe[nova::network]",
          "recipe[nova::objectstore]",
          "recipe[nova::compute]",
          "recipe[nova::setup]",
          "recipe[nova::creds]",
          "recipe[nova::finalize]"
)
```
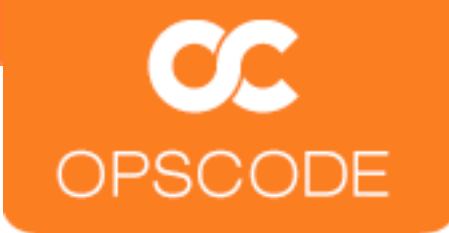

#### **Role: nova-multi-controller**

```
name "nova-multi-controller"
```

```
description "Installs requirements to run the Controller node in a 
Nova cluster"
run_list(
          "recipe[apt]",
          "recipe[nova::mysql]",
          "recipe[nova::openldap]",
          "recipe[nova::rabbit]",
          "recipe[nova::common]",
          "recipe[nova::api]",
          "recipe[nova::objectstore]",
          "recipe[nova::compute]",
          "recipe[nova::setup]",
          "recipe[nova::creds]",
          "recipe[nova::finalize]"
)
```
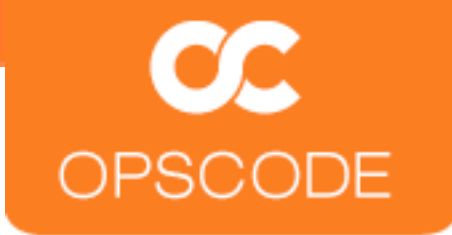

#### **Role: nova-multi-compute**

```
name "nova-multi-compute"
```

```
description "Installs requirements to run a Compute node in a Nova 
cluster"
run_list(
         "recipe[apt]",
         "recipe[nova::network]",
          "recipe[nova::compute]",
)
```
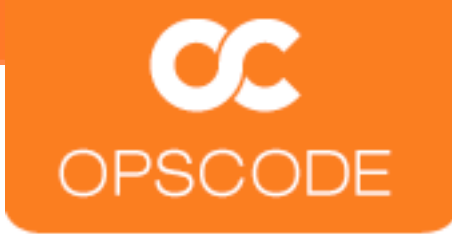

## **Starting with a provisioned server**

- ‣Ubuntu 10.10 (preseed)
	- ‣openssh-server
	- ‣virtual-machine-host

knife bootstrap crushinator.localdomain ~/.ssh/id\_rsa -x mray \ --sudo -d ubuntu10.04-gems

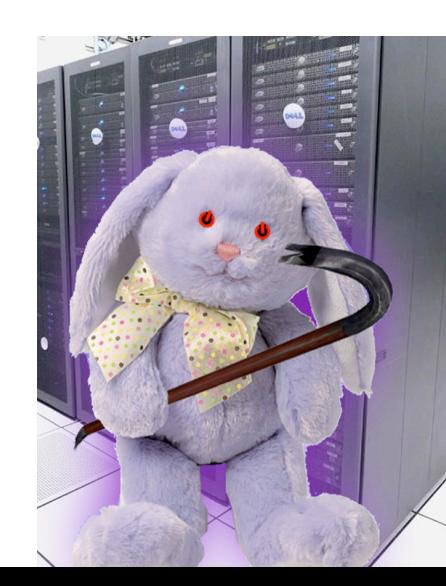

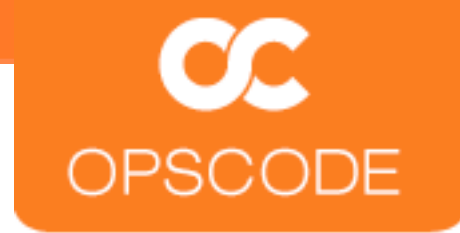

#### **Installation**

- ‣Cookbooks uploaded
- ▶ Roles uploaded
- ‣Nodes ready
- \$ knife cookbook upload -a
- \$ knife cookbook list
- \$ rake roles
- \$ knife role list
- \$ knife node list

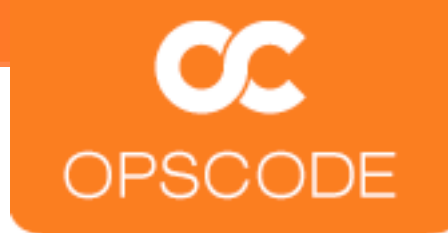

#### **AMIs**

```
name "nova-ami-urls"
description "Feed in a list URLs for AMIs to download"
default_attributes(
  "nova" \Rightarrow {
     "images" => 
["http://192.168.11.7/ubuntu1010-UEC-localuser-image.tar.gz"]
 }
\overline{\phantom{a}}
```
- \$ knife role from file roles/nova-ami-urls.rb
- ‣Use an existing AMI
- ‣Update URL to your own

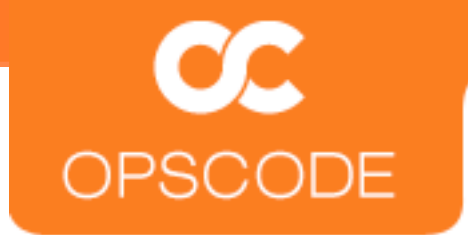

## **Assign the Roles**

```
$ knife node run_list add crushinator.localdomain "role[nova-ami-
urls]" 
\{ "run_list": [
     "role[nova-ami-urls]"
\blacksquare}
$ knife node run_list add crushinator.localdomain "role[nova-single-
machine-install]"
\{ "run_list": [
     "role[nova-ami-urls]"
     "role[nova-single-machine-install]",
\blacksquare}
```
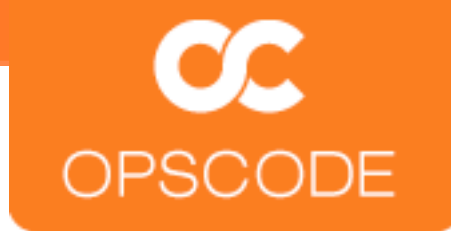

#### **chef-client**

mray@ubuntu1010:~\$ sudo chef-client [Fri, 25 Feb 2011 11:52:59 -0800] INFO: Starting Chef Run (Version 0.9.12) ... [Fri, 25 Feb 2011 11:56:05 -0800] INFO: Chef Run complete in 5.911955 seconds [Fri, 25 Feb 2011 11:56:05 -0800] INFO: cleaning the checksum cache [Fri, 25 Feb 2011 11:56:05 -0800] INFO: Running report handlers [Fri, 25 Feb 2011 11:56:05 -0800] INFO: Report handlers complete

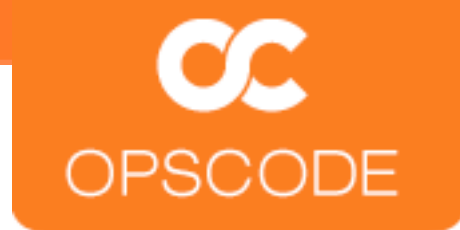

#### **sudo su - nova**

nova@\$ nova-manage service list h00-26-6c-f4-1e-a0 nova-scheduler enabled :-) 2011-02-25 18:30:45 h00-26-6c-f4-1e-a0 nova-network enabled :-) 2011-02-25 18:30:48 h00-26-6c-f4-1e-a0 nova-compute enabled :-) 2011-02-25 18:30:50

nova@\$ euca-describe-images IMAGE ami-90hgmwai nova\_amis/maverick-server-uec-amd64-vmlinuzvirtual.manifest.xml admin available private i386 kernel true IMAGE ami-h8wh0j17 nova\_amis/maverick-server-uecamd64.img.manifest.xml admin untarring private i386 machine ami-90hgmwai

nova@\$ euca-run-instances ami-h8wh0j17 -k mykey -t m1.tiny RESERVATION r-uur39109 admin default INSTANCE i-00000001 ami-h8wh0j17 scheduling mykey (admin, None) 0! ! m1.tiny 2011-02-25 18:34:01unknown zone!!

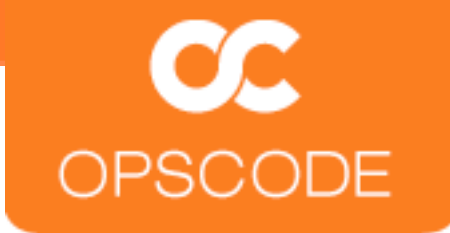

### **sudo su - nova (page 2)**

nova@\$ euca-describe-instances RESERVATION r-uur39109 admin default INSTANCE i-00000001 ami-h8wh0j17 10.0.0.2 10.0.0.2 running mykey (admin, h00-26-6c-f4-1e-a0) 0! ! m1.tiny 2011-02-25 18:34:01 nova

nova@\$ ssh -i mykey.priv [ubuntu@10.0.0.2](mailto:ubuntu@10.0.0.2) The authenticity of host '10.0.0.2 (10.0.0.2)' can't be established. RSA key fingerprint is 91:21:ef:5d:33:17:24:cb:f6:65:dd:27:1d:1c: 50:ad. Are you sure you want to continue connecting (yes/no)? yes Warning: Permanently added '10.0.0.2' (RSA) to the list of known hosts.

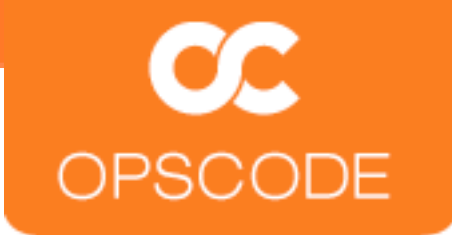

## **The Moment of Truth**

Linux i-00000001 2.6.35-24-virtual #42-Ubuntu SMP Thu Dec 2 05:15:26 UTC 2010 x86\_64 GNU/Linux Ubuntu 10.10

Welcome to Ubuntu!  $<$ SNIP $>$ See "man sudo\_root" for details.

ubuntu@i-00000001:~\$

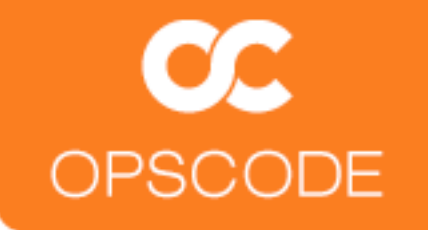

# **How Did We Get Here?**

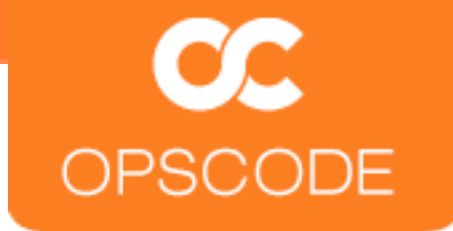

#### **Forked from Anso Labs' Cookbooks**

**Bootstrapped by Opscode**

**Chef Solo/Vagrant installs for Developers**

**[http://github.com/ansolabs/openstack-cookbooks](https://github.com/ansolabs/openstack-cookbooks)**

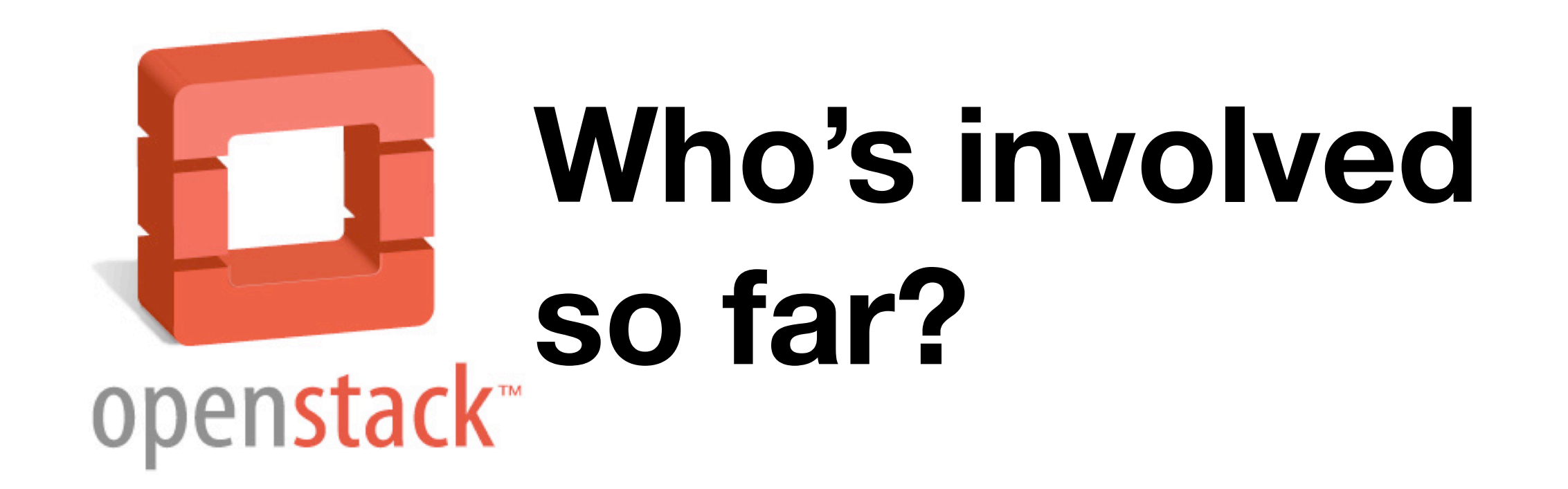

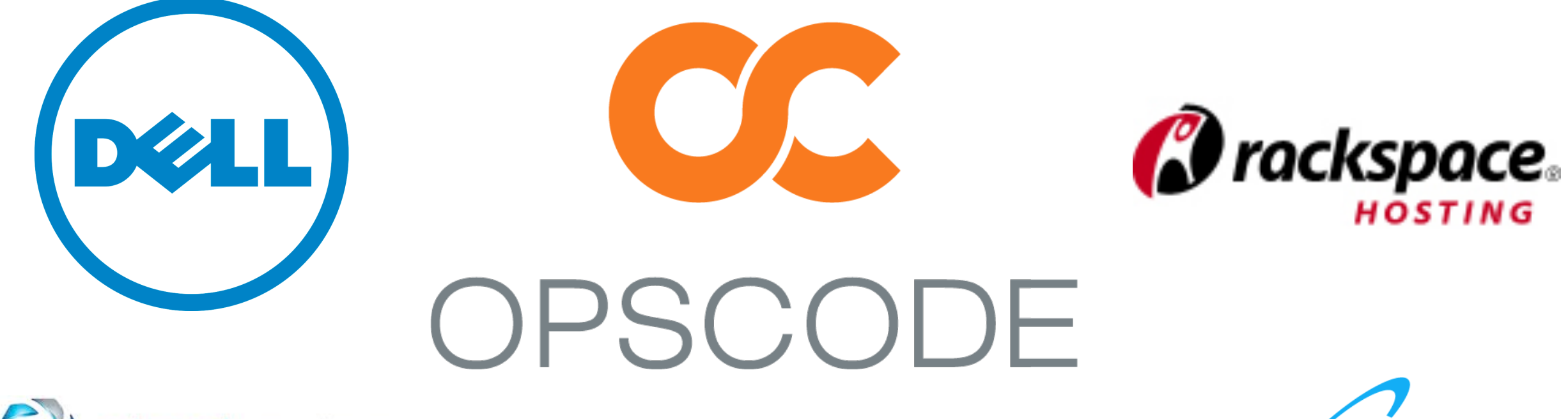

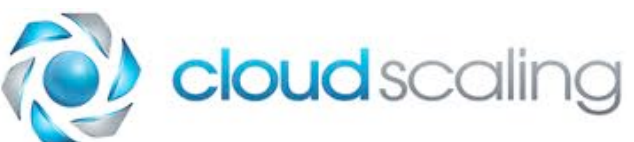

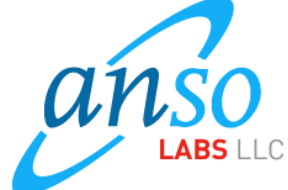

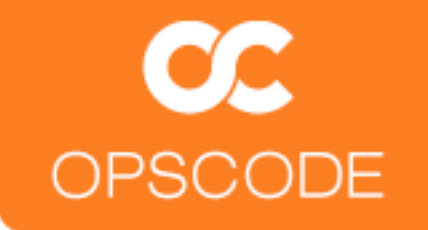

# **What's Next?**

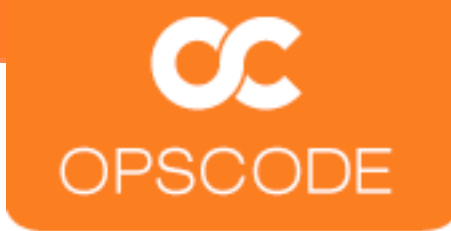

#### **Nova needed enhancements**

Happy Path-only!

KVM-only

MySQL-only

Flat DHCP network-only

Swift and Glance integration

More Roles

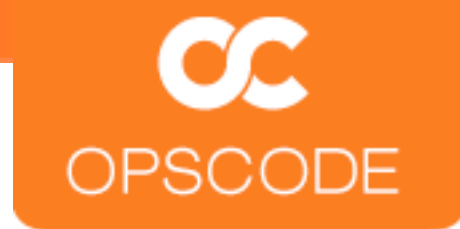

#### **Dashboard**

#### Graphical interface for managing instantiation of AMIs

Django application

dashboard.rb recipe already exists in nova cookbook

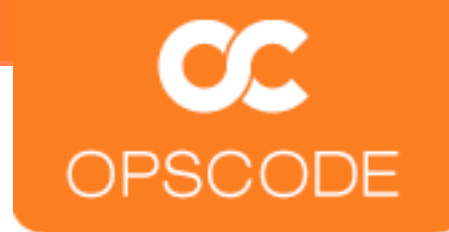

#### **Knife**

#### ‣ Nova has same API as Amazon

 $\triangleright$  knife ec2 server create 'role[base]'  $-I \sim / . . .$ ssh/my.pem  $-x$ ubuntu  $-G$  default  $-i$  ami-a403f6xd  $-f$  m1.micro

#### ‣ Fog reportedly supports OpenStack already

‣ Simply need to pass URL of nova-api server and credentials

#### ‣ <http://tickets.opscode.com/browse/CHEF-1757>

‣ knife openstack server create 'role[base]' -I ~/.ssh/my.pem  $-x$  ubuntu  $-G$  default  $-i$  ami-a403f6xd  $-f$  m1.micro

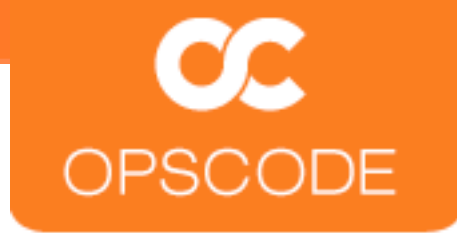

## **Object Storage (Swift)**

- ‣ Recipes originated from Anso Labs' repository
	- ‣ <https://github.com/ansolabs/openstack-cookbooks>
- ‣ Included in the 'bexar' branch
- ‣ Untested so far

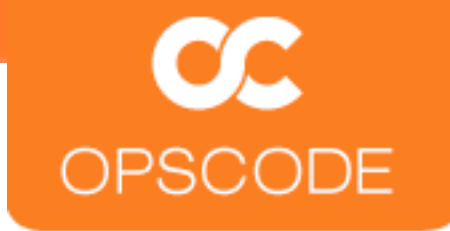

## **Image Registry (Glance)**

- ‣ Recipes originated from Anso Labs' repository
	- ‣ <https://github.com/ansolabs/openstack-cookbooks>
- ‣ Included in the 'bexar' branch
- ‣ Untested so far
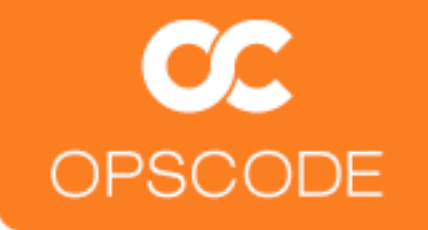

## **Scaling changes how we deploy OpenStack!**

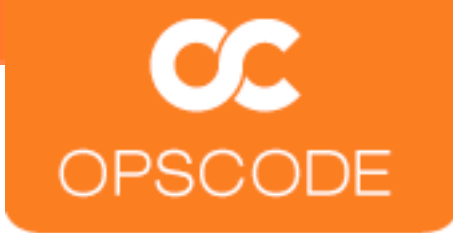

## **Deployment Scenarios**

- ‣ Single machine is relatively simple
- ‣ Controller + Compute nodes is a known quantity for small installations
- ‣ Nova + Swift + Glance in large installations
- ‣ Services separated and HA configurations supported
- ‣ Documentation and Chef Roles will be the solution

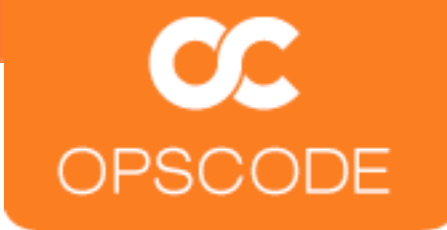

## **Cactus, Diablo, ...**

Development continues...

Branches for each stable release

Design Summit in April

Design Summit in the Fall

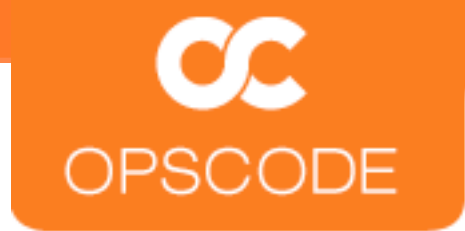

## **Get Involved!**

<https://github.com/mattray/openstack-cookbooks/tree/bexar>

[http://lists.openstack.org](http://lists.openstack.org/)

<http://lists.opscode.com>

#chef on irc.freenode.net

#openstack on irc.freenode.net

[matt@opscode.com](mailto:matt@opscode.com)

[jordan@openstack.com](mailto:jordan@openstack.com)